## **Solution du problème BOOT pour les modèles Bravo en utilisant la clé usb**

**BRAVO MINI BRAVO BIG BRAVO BT BRAVO MAX**

Ce problème de BOOT peut survenir si vous passez un flash incorrecte, en cas de coupure de courant pendant la mise à jour, ou en raison d'autres facteurs , Veuillez suivre les étapes suivantes :

1)Téléchargez le fichier de flash à partir des sites suivants

> **[www.echolinkhd.com](http://www.echolinkhd.com/) www.siteflash.info**

2)Renommez le nom du fichier de flash en ' GxRom.bin '

3)Copiez le fichier de flash dans une clé usb

4)Eteignez le récepteur en débranchant le câble d'alimentation électrique, ensuite, insérez la clé usb dans le port usb du récepteur, Rallumez-le et vous remarquez que le récepteur a commencé l'installation de la mise à jour automatiquement.

5)Une fois la mise à jour terminée et arrivée à 100% , Veuillez retirer votre clé usb et le récepteur redémarrera automatique.

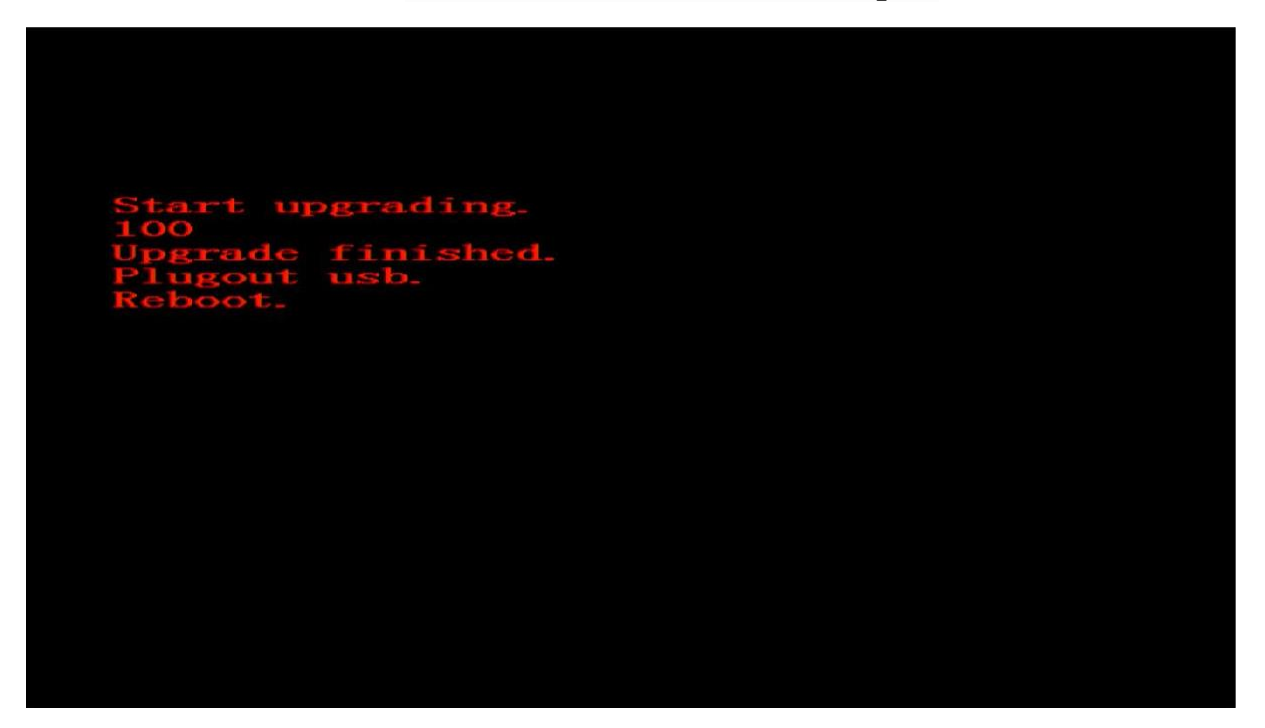

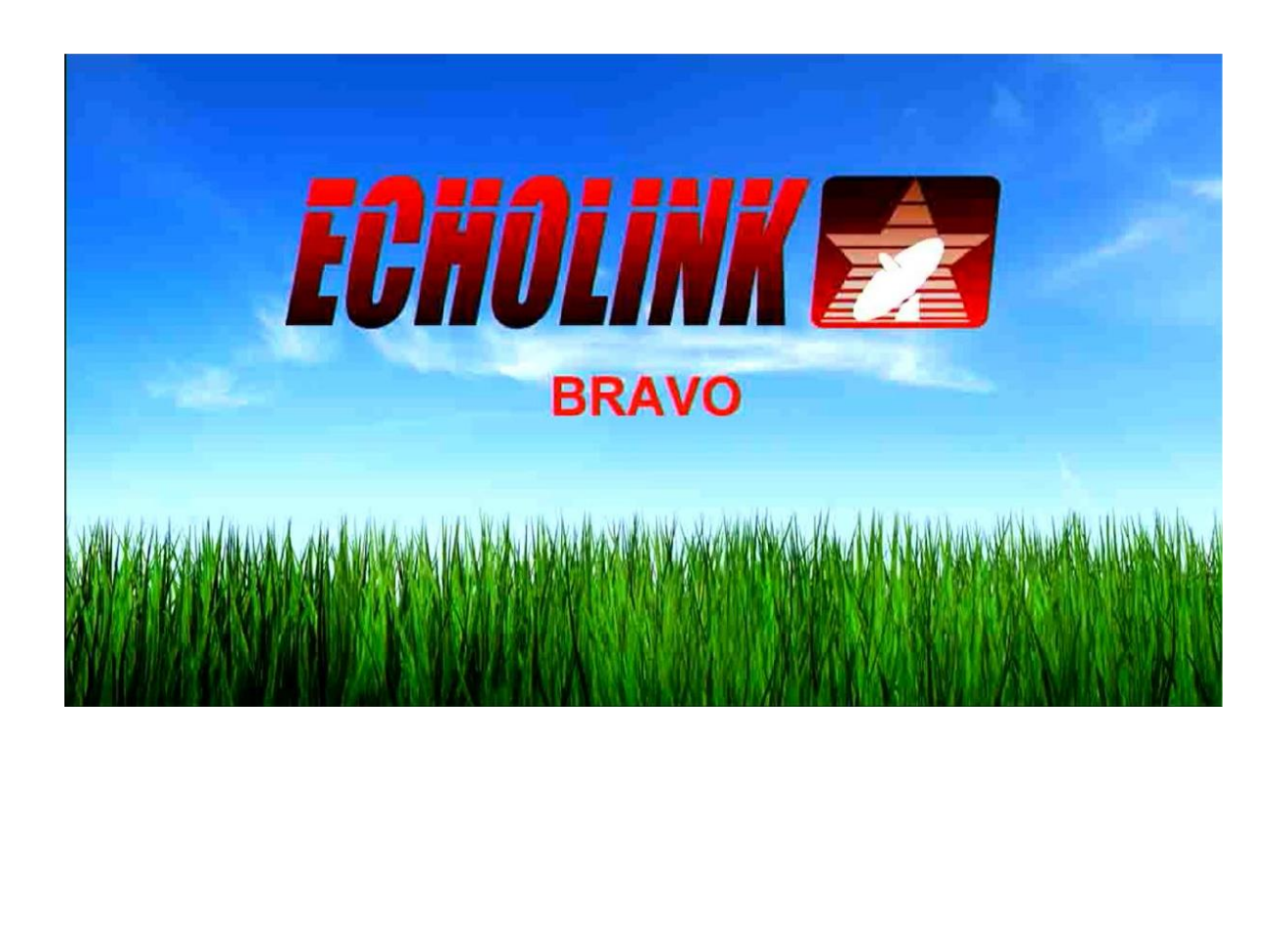

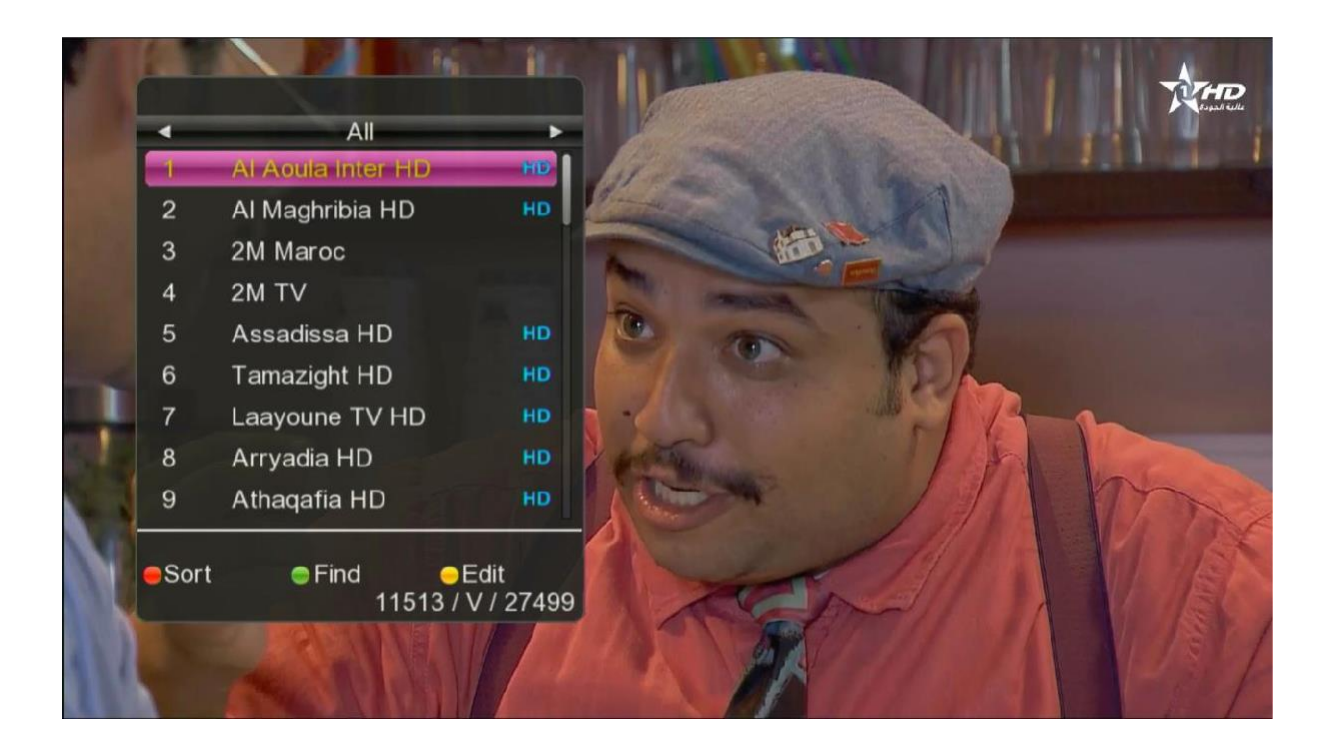

Nous espérons que cet article vous a été utile pour résoudre votre problème de Boot